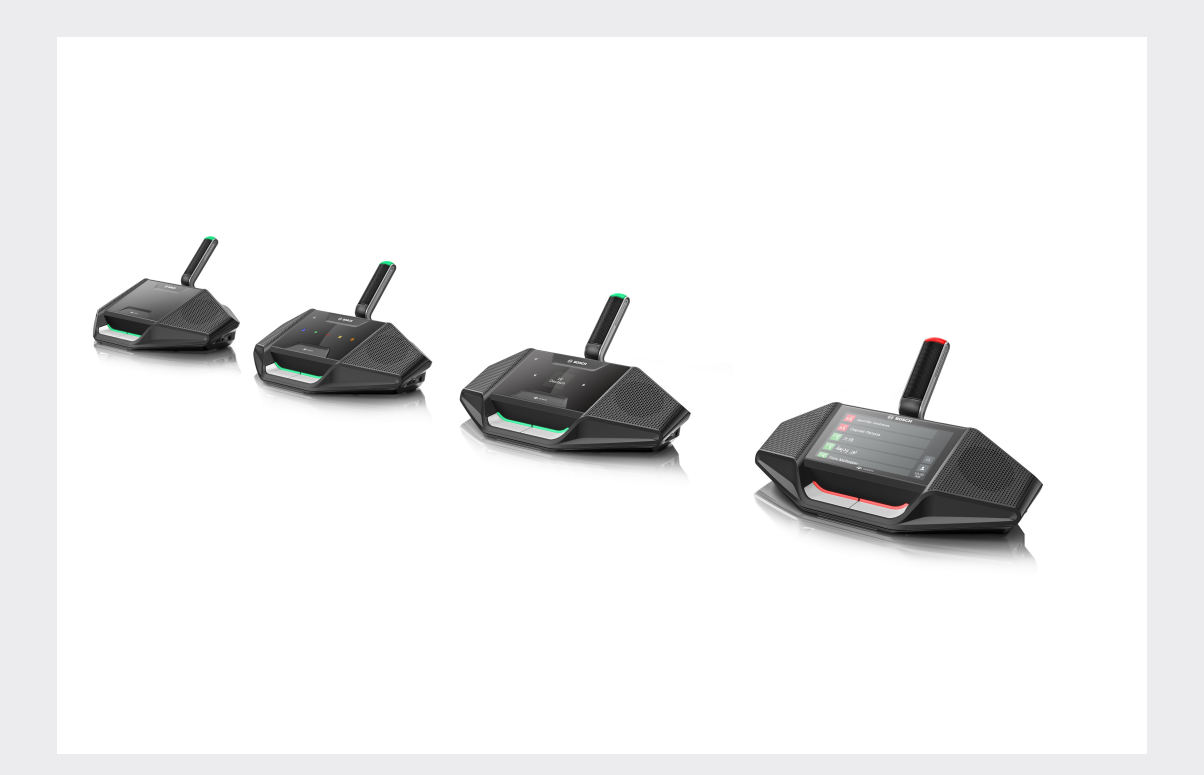

# **DICENTIS**

Konferenssijärjestelmä

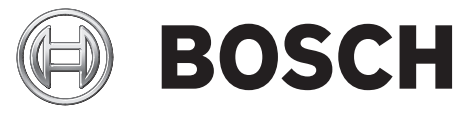

Käyttöopas fi

# **Sisällysluettelo**

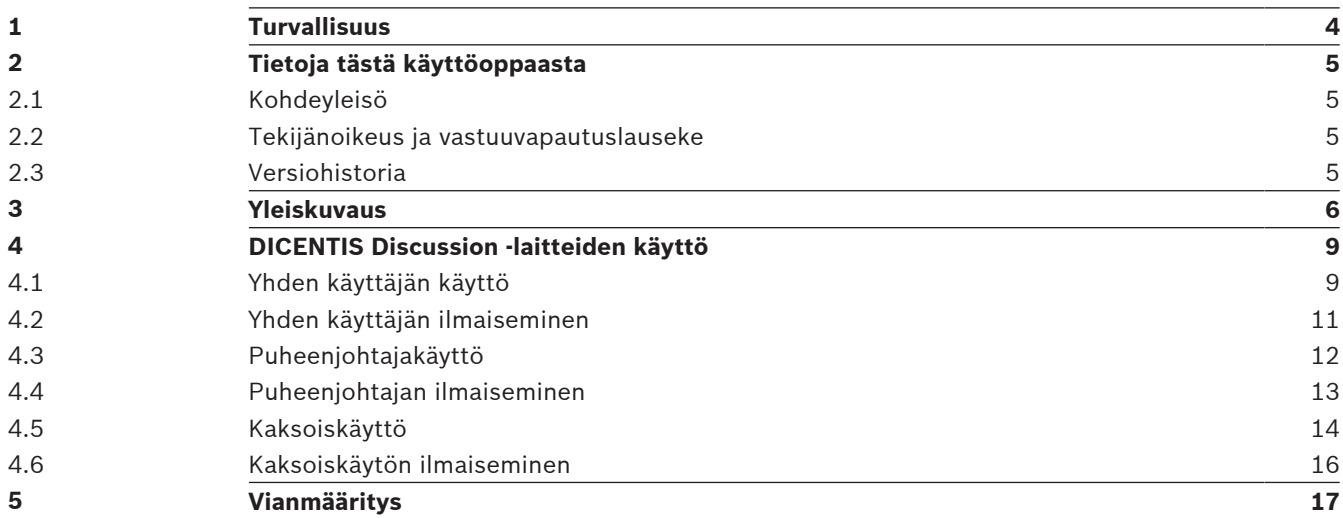

# **1 Turvallisuus**

Tarkista laitteisto säännöllisesti kulumisen ja vaurioiden varalta. Kiinnitä huomiota erityisesti seuraaviin osiin:

- **LCD-näyttö**: tarkista halkeamien varalta.
- **Kaapelit:** jos kaapelin kuori on vaurioitunut, kaapeli täytyy vaihtaa.
- **Liittimet**: tarkista venymisen ja vaurioiden varalta.

Jos laitteisto on vaurioitunut ja saattaa olla vaaraksi, merkitse laite ja aseta se sivuun, jottei kukaan muu käytä sitä epähuomiossa. Ota sitten yhteys tekniseen tukeen.

# **2 Tietoja tästä käyttöoppaasta**

Tässä oppaassa on DICENTIS-konferenssijärjestelmään kuuluvien DICENTIS Discussion ‑laitteiden käytössä tarvittavat tiedot.

Tämä käyttöopas on saatavana myös digitaalisena asiakirjana Adobe PDF -muodossa. Katso tuotteisiin liittyvät tiedot osoitteesta www.boschsecurity.com.

# **2.1 Kohdeyleisö**

Tämä opas on tarkoitettu DICENTIS Discussion -laitteen käyttäjille.

### **2.2 Tekijänoikeus ja vastuuvapautuslauseke**

Kaikki oikeudet pidätetään. Mitään tämän asiakirjan osaa ei saa kopioida tai siirtää missään muodossa sähköisesti, mekaanisesti, valokopioimalla, nauhoittamalla tai millään muulla tavalla ilman julkaisijan etukäteen antamaa kirjallista lupaa. Jos haluat lisätietoja oppaan tai otteiden uudelleenjulkaisusta, ota yhteys Bosch Security Systems B.V..

Oppaan sisältö ja kuvat voivat muuttua ilman ennakkoilmoitusta.

### **2.3 Versiohistoria**

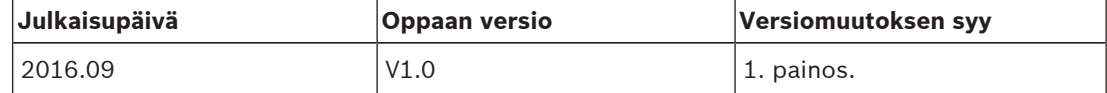

# **3 Yleiskuvaus**

DICENTIS-konferenssijärjestelmä on IP-pohjainen konferenssijärjestelmä, joka toimii OMNEOyhteensopivassa Ethernet-verkossa. Sitä käytetään ääni-, kuva- ja datasignaalien välitykseen ja käsittelyyn.

DICENTIS Discussion -laitteet on suunniteltu mahdollistamaan kokoukseen osallistuminen. Seuraavat laitteet ovat käytettävissä:

- DCNM-DE
- DCNM-D
- DCNM-DVT
- DCNM-DSL

DICENTIS Discussion -laitteen (DCNM-DE) laajennetussa versiossa on 4,3 tuuman kapasitiivinen kosketusnäyttö, joka antaa käyttäjälle lisätietoja ja ohjausmahdollisuuden.

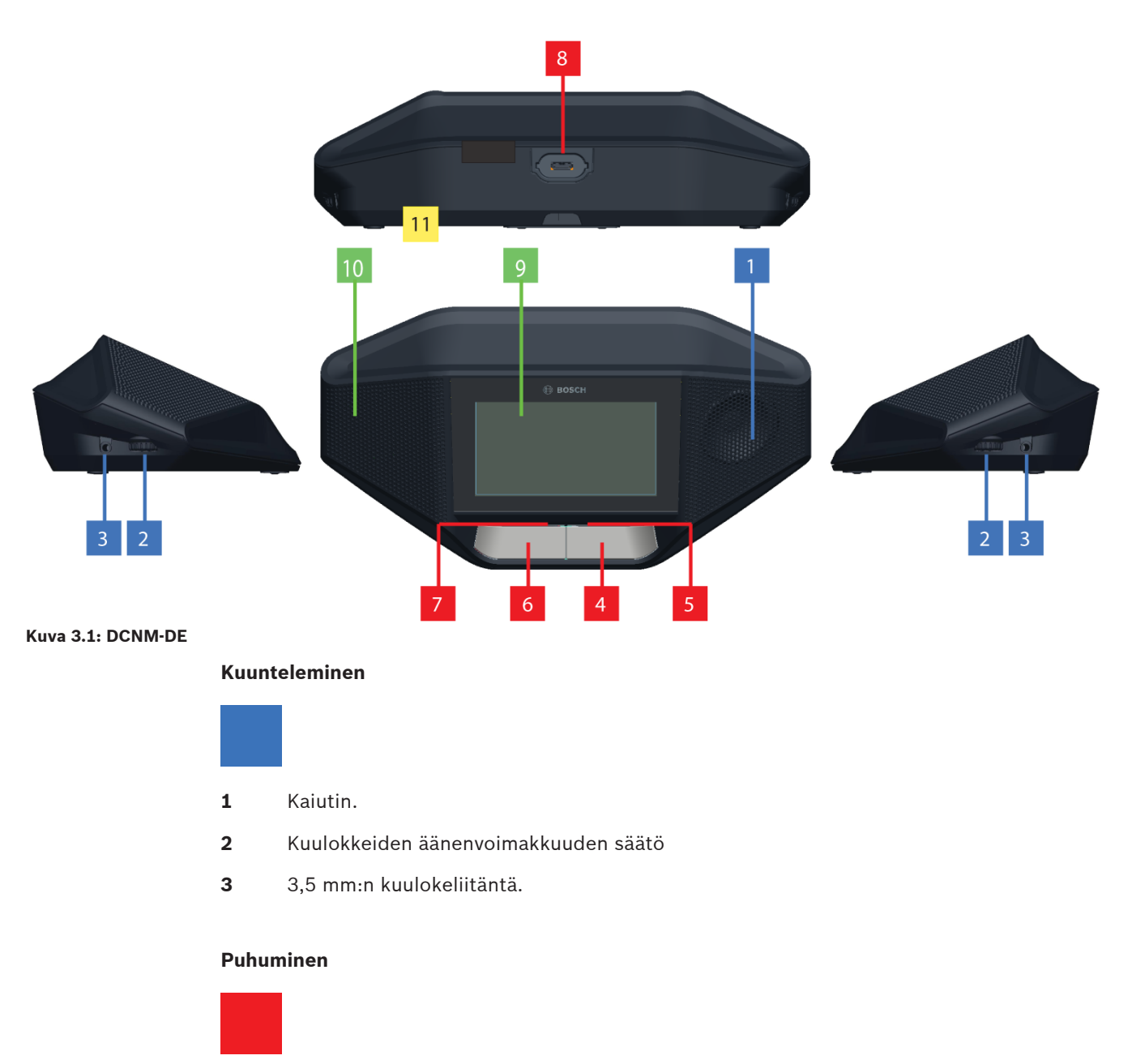

- **4** Mikrofonin puheenvuoropyyntöpainike, jossa on valkoinen puheenvuoron ilmaisin kuvake.
- **5** Mikrofonin puheenvuoropyyntöpainikkeen merkkivalot.
- **6** Mikrofonin mykistyspainike, prioriteettipainike tai mikrofoninpyyntöpainike, jossa on kaksi valkoista LED-kuvaketta.
- **7** Mikrofonin puheenvuoropyyntöpainikkeen merkkivalot.
- **8** Mikrofonivastake mikrofonin liittämistä varten.

#### **Kosketusnäyttö**

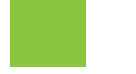

**9** 4,3 tuuman kapasitiivinen kosketusnäyttö (vain DCNM-DE).

#### **Tunnistus**

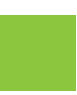

**10** Alue, jolla NFC (Near Field Communication) -tunniste havaitaan ja luetaan (vain DCNM‑DSL, DCNM‑DVT ja DCNM‑DE).

#### **Liitännät**

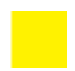

11 Kaapelin tiivisteholkit.

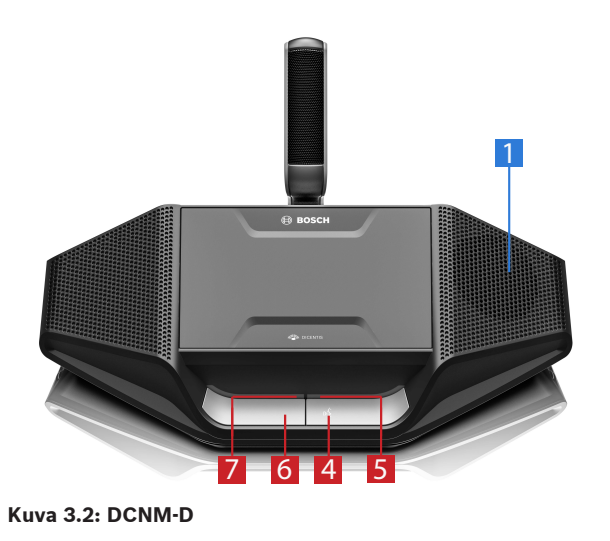

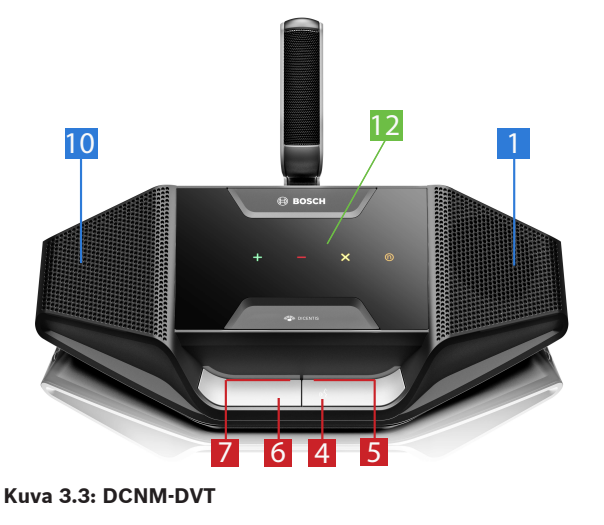

**Äänestys**

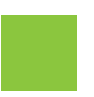

**12** Äänestyspainikkeet (vain DCNM‑DVT).

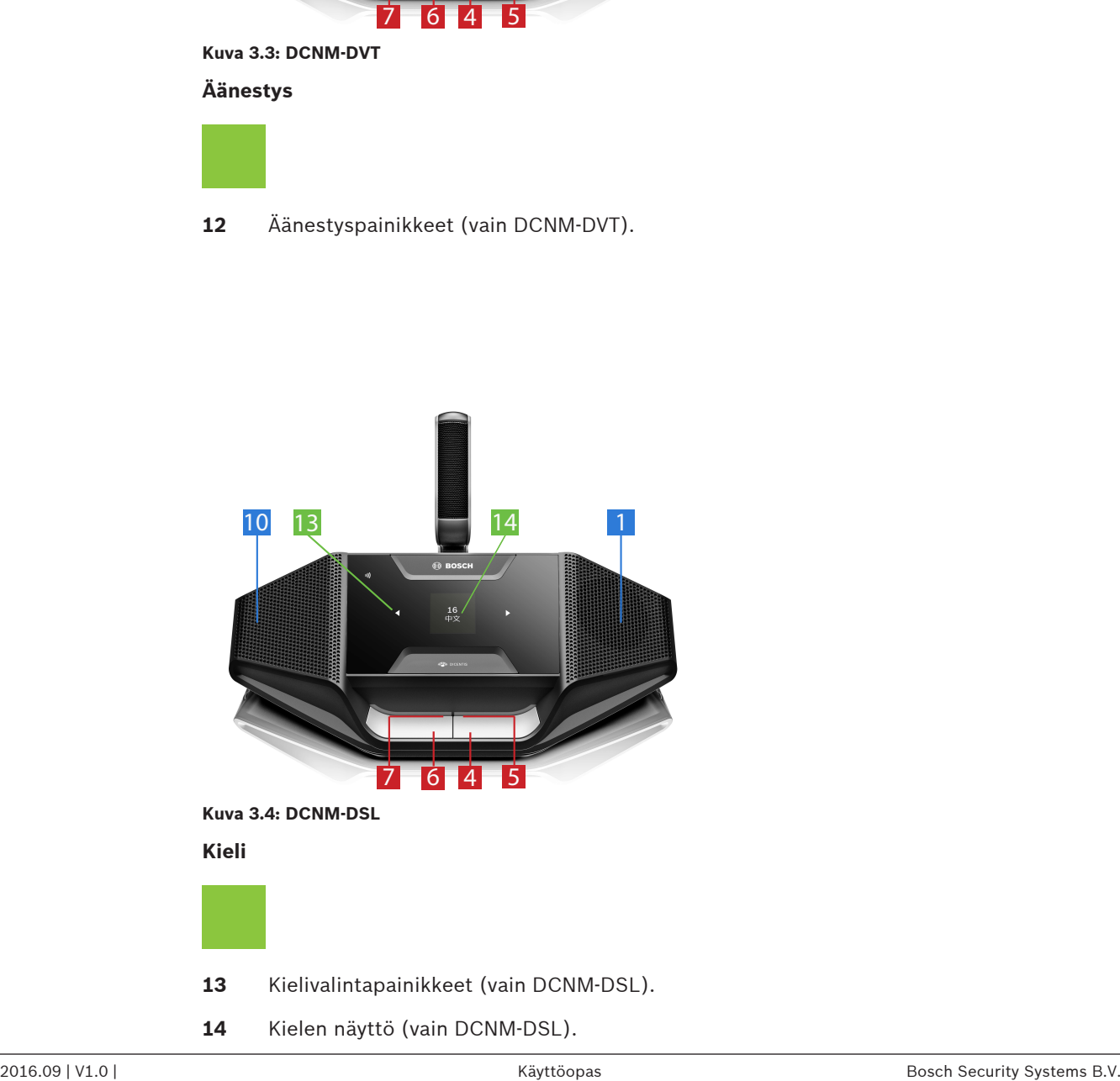

# **4 DICENTIS Discussion ‑laitteiden käyttö**

DISCENTIS Discussion -laitteita voidaan käyttää kolmessa eri tilassa:

- Yhden käyttäjän käyttö
- Puheenjohtajakäyttö
- Kaksoiskäyttö

Laitteen merkkivalot toimivat valitun tilan mukaan.

### **4.1 Yhden käyttäjän käyttö**

#### **Mikrofonin kytkeminen päälle:**

Ota mikrofoni käyttöön painamalla mikrofonin puheenvuoropyyntöpainiketta.

- Jos mikrofonin puheenvuoropyyntöpainikkeen valkoinen kuvake palaa, mikrofonin puheenvuoropyyntöpainikkeen yläpuolella oleva merkkivalo muuttuu automaattisesti punaiseksi ja voit puhua.
- Jos mikrofonin puheenvuoropyyntöpainikkeen yläpuolella palaa vihreä merkkivalo, puheenvuoropyyntösi on hyväksytty. Et voi puhua, ennen kuin mikrofonin puheenvuoropyyntöpainikkeen yläpuolella oleva merkkivalo muuttuu punaiseksi.
- Kun mikrofonin puheenvuoropyyntöpainikkeen yläpuolella oleva merkkivalo vilkkuu vihreänä, olet ensimmäisenä odotusluettelossa. Mikrofonisi on kohta käytettävissä.

#### **Puheenvuoropyynnön peruminen:**

Voit peruuttaa puheenvuoropyynnön painamalla mikrofonin puheenvuoropyyntöpainiketta, kun sen yläpuolella oleva merkkivalo palaa tai vilkkuu vihreänä. Sihteeri tai operaattori voi tarvittaessa poistaa puheenvuoropyynnön peruutuksen käytöstä.

#### **Mikrofonin kytkeminen pois päältä:**

Kun mikrofonipainikkeen yläpuolella oleva merkkivalo palaa punaisena, poista mikrofoni käytöstä painamalla mikrofonin puheenvuoropyyntöpainiketta. Mikrofonin puheenvuoropyyntöpainikkeen yläpuolella oleva punainen merkkivalo sammuu. Sihteeri tai operaattori voi tarvittaessa poistaa mikrofonin käytöstäpoistomahdollisuuden käytöstä.

#### **Mikrofonin mykistäminen:**

Mikrofoni pysyy mykistettynä niin kauan kuin mikrofonin mykistyspainiketta (vasemmanpuoleinen mikrofonin puheenvuoropyyntöpainike) painetaan.

#### **Paina ja puhu -tila:**

Kun laite on paina ja puhu -tilassa (PTT), mikrofoni on käytössä kunnes painat mikrofonin puheenvuoropyyntöpainiketta.

#### **Äänitila:**

Kun DICENTIS Discussion -laite on äänitilassa, mikrofoni on aina käytössä. Voit mykistää mikrofonin tilapäisesti pitämällä mikrofonin puheenvuoropyyntöpainiketta tai mykistyspainiketta painettuna.

Kun laite on äänitilassa, et voi esittää puheenvuoropyyntöä.

**Huomautus:** Jos DICENTIS Discussion -laite on puheenjohtajatilassa, laitteessa ei ole mykistyspainiketta, sillä vasen painike toimii prioriteettipainikkeena.

#### **Oman paikan löytäminen:**

Nimesi näkyy DICENTIS Discussion -laitteen kosketusnäytön alemmassa puhekuplassa.

#### **Tunnistautuminen (DCNM-DSL, DCNM-DVT, DCNM-DE):**

- DICENTIS-laitteen kosketusnäytössä on tunnistautumisohjeet. DICENTIS Discussion laitteen kielivalinta ja DICENTIS Discussion -laitteen äänestys opastavat tunnistautumisessa merkkivalon avulla.
- Pidä NFC-tunnistettasi laitteen vasemman reunan lähellä (DCNM-DVT tai DCNM-DE) kosketusnäytössä ilmaistulla tavalla.

#### **Äänestys (DCNM-DVT, DCNM-DE):**

- Sihteeri tai operaattori avaa äänestysistunnon. Kun istunto on avataan, äänestyspainikkeet tulevat näkyviin.
- Anna äänesi. Voit muuttaa valintaasi siihen asti, kunnes sihteeri tai operaattori on sulkenut äänestysistunnon.

Sihteeri tai operaattori voi keskeyttää äänestysistunnon tilapäisesti. Kun äänestysistunto on keskeytetty, et voi äänestää etkä muuttaa äänestysvalintaasi.

### **4.2 Yhden käyttäjän ilmaiseminen**

#### **Valkoinen puheenvuoron ilmaisin -kuvake palaa:**

– Voit puhua heti painamalla mikrofonin puheenvuoropyyntöpainiketta.

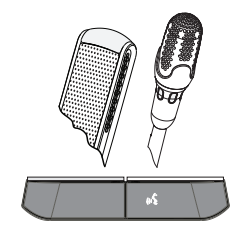

#### **Merkkivalot ja mikrofonin merkkivalo palavat tai vilkkuvat vihreinä:**

- Sinun täytyy odottaa vuoroasi.
- Kun mikrofonin puheenvuoropyyntöpainikkeen merkkivalo vilkkuu vihreänä, olet ensimmäisenä odotusluettelossa.
- Voit peruuttaa puheenvuoropyyntösi painamalla mikrofonin puheenvuoropyyntöpainiketta.

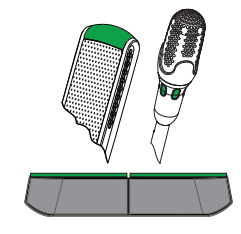

#### **Merkkivalot ja mikrofonin merkkivalo palavat punaisina:**

- Mikrofoni on aktiivinen ja voit puhua.
- Voit mykistää mikrofonin tilapäisesti painamalla vasemmanpuoleista mikrofonin puheenvuoropyyntöpainiketta.
- Voit sammuttaa mikrofonin painamalla oikeanpuoleista mikrofonin puheenvuoropyyntöpainiketta.

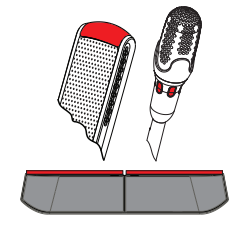

# **4.3 Puheenjohtajakäyttö**

#### **Mikrofonin kytkeminen päälle:**

Kun mikrofonipainikkeen valkoinen kuvake palaa, ota mikrofoni käyttöön painamalla mikrofonipainiketta.

– Kun mikrofonipainikkeen yläpuolella oleva punainen merkkivalo syttyy, voit puhua.

#### **Mikrofonin kytkeminen pois päältä:**

Kun mikrofonipainikkeen yläpuolella oleva merkkivalo palaa punaisena, poista mikrofoni käytöstä painamalla mikrofonipainiketta. Mikrofonipainikkeen yläpuolella oleva punainen merkkivalo sammuu.

#### **Prioriteettiasetus:**

Voit poistaa kaikkien osallistujien mikrofonit tilapäisesti käytöstä painamalla prioriteettipainiketta. Samaan aikaan prioriteettipainike kytkee oman mikrofonisi käyttöön. Järjestelmä voi

- antaa merkkiäänen, kun prioriteettipainiketta painetaan
- tyhjentää sekä odottavien luettelon että puhujaluettelon, kun prioriteettipainiketta painetaan.

Kun vapautat prioriteettipainikkeen, järjestelmä poistaa mikrofonisi käytöstä. Jos puhujaluetteloa ei tyhjennetä, järjestelmä palauttaa puhujien mikrofonit käyttöön.

#### **Äänitila:**

Kun DICENTIS Discussion -laite on äänitilassa, mikrofoni on aina käytössä. Voit mykistää mikrofonin tilapäisesti pitämällä mikrofonin puheenvuoropyyntöpainiketta painettuna.

#### **Oman paikan löytäminen:**

Nimesi näkyy DICENTIS Discussion -laitteen kosketusnäytön alemmassa puhekuplassa.

#### **Tunnistautuminen (DCNM-DSL, DCNM-DVT, DCNM-DE):**

- DICENTIS Discussion -laitteen kosketusnäytössä on tunnistautumisohjeet. DICENTIS Discussion -laitteen kielivalinta ja Discussion-laitteen äänestys opastavat tunnistautumisessa merkkivalon avulla.
- Pidä NFC-tunnistettasi laitteen vasemman reunan lähellä (DCNM-DVT tai DCNM-DE) kosketusnäytössä ilmaistulla tavalla.

#### **Äänestys (DCNM-DVT, DCNM-DE):**

- Sihteeri tai operaattori avaa äänestysistunnon. Kun istunto on avataan, äänestyspainikkeet tulevat näkyviin.
- Anna äänesi. Voit muuttaa valintaasi siihen asti, kunnes sihteeri tai operaattori on sulkenut äänestysistunnon.

Sihteeri tai operaattori voi keskeyttää äänestysistunnon tilapäisesti. Kun äänestysistunto on keskeytetty, et voi äänestää etkä muuttaa äänestysvalintaasi.

# **4.4 Puheenjohtajan ilmaiseminen**

#### **Valkoinen prioriteettikuvake ja puheenvuoron ilmaisin -kuvake palavat:**

- Voit puhua heti painamalla mikrofonin puheenvuoropyyntöpainiketta.
- Voit poistaa kaikkien osallistujien mikrofonit tilapäisesti käytöstä ja puhua painamalla prioriteettipainiketta.

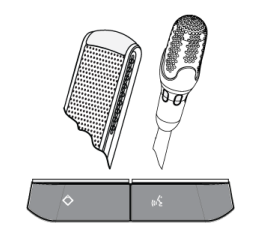

#### **Prioriteettikuvake palaa. Oikeanpuoleinen merkkivalo ja mikrofonin merkkivalo palavat punaisina:**

- Mikrofoni on aktiivinen ja voit puhua.
- Voit jatkaa puhumista ja poistaa jokaisen osallistujan mikrofonin tilapäisesti käytöstä pitämällä prioriteettipainiketta painettuna.
- Voit sammuttaa mikrofonin painamalla mikrofonin puheenvuoropyyntöpainiketta.

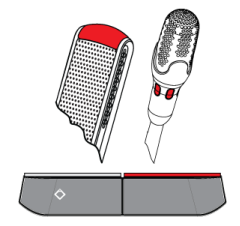

#### **Prioriteettikuvake palaa. Merkkivalot ja mikrofonin merkkivalo palavat punaisina:**

- Mikrofoni on aktiivinen ja voit puhua.
- Jokaisen osallistujan mikrofoni on tilapäisesti poissa käytöstä, kunnes vapautat prioriteettipainikkeen.

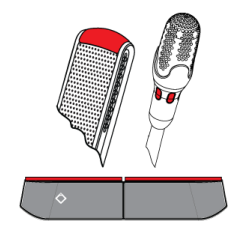

# **4.5 Kaksoiskäyttö**

#### **Mikrofonin kytkeminen päälle (DCNM‑D, DCNM‑DSL, DCNM‑DE):**

Ota mikrofoni käyttöön painamalla mikrofonin puheenvuoropyyntöpainiketta.

- Jos mikrofonin puheenvuoropyyntöpainikkeen valkoinen kuvake palaa, mikrofonin puheenvuoropyyntöpainikkeen yläpuolella oleva merkkivalo muuttuu automaattisesti punaiseksi ja voit puhua.
- Jos mikrofonin puheenvuoropyyntöpainikkeen yläpuolella palaa vihreä merkkivalo, puheenvuoropyyntösi on hyväksytty. Et voi puhua, ennen kuin mikrofonin puheenvuoropyyntöpainikkeen yläpuolella oleva merkkivalo muuttuu punaiseksi.
- Kun mikrofonin puheenvuoropyyntöpainikkeen yläpuolella oleva merkkivalo vilkkuu vihreänä, olet ensimmäisenä odotusluettelossa. Mikrofonisi on kohta käytettävissä.

#### **Puheenvuoropyynnön peruminen:**

Voit peruuttaa puheenvuoropyynnön painamalla mikrofonin puheenvuoropyyntöpainiketta, kun sen yläpuolella oleva merkkivalo palaa tai vilkkuu vihreänä. Sihteeri tai operaattori voi tarvittaessa poistaa puheenvuoropyynnön peruutuksen käytöstä.

#### **Mikrofonin kytkeminen pois päältä:**

Kun mikrofonipainikkeen yläpuolella oleva merkkivalo palaa punaisena, poista mikrofoni käytöstä painamalla mikrofonin puheenvuoropyyntöpainiketta. Mikrofonin puheenvuoropyyntöpainikkeen yläpuolella oleva punainen merkkivalo sammuu. Sihteeri tai operaattori voi tarvittaessa poistaa mikrofonin käytöstäpoistomahdollisuuden käytöstä.

#### **Paina ja puhu -tila:**

Kun laite on paina ja puhu -tilassa (PTT), mikrofoni on käytössä kunnes painat mikrofonin puheenvuoropyyntöpainiketta.

#### **Äänitila:**

Kun DICENTIS Discussion -laite on äänitilassa, mikrofoni on aina käytössä. Voit mykistää mikrofonin tilapäisesti pitämällä mikrofonin puheenvuoropyyntöpainiketta painettuna. Kun laite on äänitilassa, et voi esittää puheenvuoropyyntöä.

#### **Oman paikan löytäminen:**

Nimesi näkyy DICENTIS Discussion -laitteen kosketusnäytön alemmassa puhekuplassa.

#### **Tunnistautuminen (DCNM-DSL, DCNM-DVT, DCNM-DE):**

- DICENTIS Discussion -laitteen kosketusnäytössä on tunnistautumisohjeet. DICENTIS Discussion -laitteen kielivalinta ja DICENTIS Discussion -laitteen äänestys opastavat tunnistautumisessa merkkivalon avulla.
- Pidä NFC-tunnistettasi laitteen vasemman reunan lähellä (DCNM-DVT tai DCNM-DE) kosketusnäytössä ilmaistulla tavalla.
- Valitse DICENTIS Discussion -laitteen puoli, jota haluat käyttää.

#### **Äänestys (DCNM-DVT, DCNM-DE):**

– Sihteeri tai operaattori avaa äänestysistunnon. Kun istunto on avataan, äänestyspainikkeet tulevat näkyviin.

– Anna äänesi. Voit muuttaa valintaasi siihen asti, kunnes sihteeri tai operaattori on sulkenut äänestysistunnon.

Sihteeri tai operaattori voi keskeyttää äänestysistunnon tilapäisesti. Kun äänestysistunto on keskeytetty, et voi äänestää etkä muuttaa äänestysvalintaasi.

### **4.6 Kaksoiskäytön ilmaiseminen**

#### **Molemmat puheenvuoron ilmaisin -kuvakkeet palavat:**

– Kukin osallistuja voi puhua välittömästi painamalla omaa mikrofonin puheenvuoropyyntöpainikettaan.

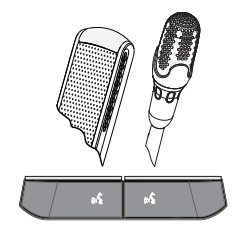

#### **Vasemmanpuoleinen puheenvuoron ilmaisin -kuvake palaa. Oikeanpuoleinen merkkivalo ja mikrofonin merkkivalo palavat tai vilkkuvat vihreinä:**

- Oikealla oleva osallistuja voi puhua välittömästi painamalla mikrofonin puheenvuoropyyntöpainiketta.
- Oikealla oleva osallistuja on odottavien luettelossa, ja hänen täytyy odottaa puheenvuoroaan.
- Oikealla oleva osallistuja voi peruuttaa puheenvuoropyynnön painamalla mikrofonin puheenvuoropyyntöpainiketta.

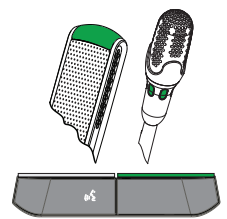

#### **Vasemmanpuoleinen puheenvuoron ilmaisin -kuvake palaa. Oikeanpuoleinen merkkivalo ja mikrofonin merkkivalo palavat punaisena:**

- Oikealla oleva osallistuja voi puhua välittömästi painamalla mikrofonin puheenvuoropyyntöpainiketta.
- Oikealla oleva osallistuja voi puhua.
- Oikealla oleva osallistuja voi sammuttaa mikrofonin painamalla oikeanpuoleista mikrofonin puheenvuoropyyntöpainiketta.

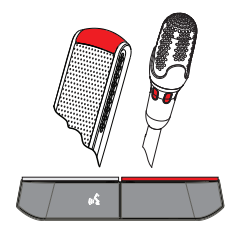

# **5 Vianmääritys**

 $\mathbf i$ 

# **Huomautus!**

Jos tarvitset apua vianmäärityksessä, ota yhteys paikalliseen tekniseen tukeen.

#### **Bosch Security Systems B.V.**

Torenallee 49 5617 BA Eindhoven Netherlands **www.boschsecurity.com** © Bosch Security Systems B.V., 2017